# **PlanetPress. Virtual Stationer**

OL<sup>™</sup> Software

# VORÜBERLEGUNGEN BITTE VOR INSTALLATION LESEN

Version 7.6

**OBJECTIF LUNE** 

## **PlanetPress. Virtual Stationery**

VORÜBERLEGUNGEN Version 7.6 OBJECTIF LUNE Inc. 2030 Pie-IX, Suite 500 Montréal, QC, Canada, H1V 2C8

 +1 (514) 875-5863 [sales@ca.objectiflune.com](mailto:sales@ca.objectiflune.com) 

[www.virtualstationery.com](http://www.virtualstationery.com/)

© 2015 Objectif Lune Incorporated. Alle Rechte vorbehalten.

## Inhalt

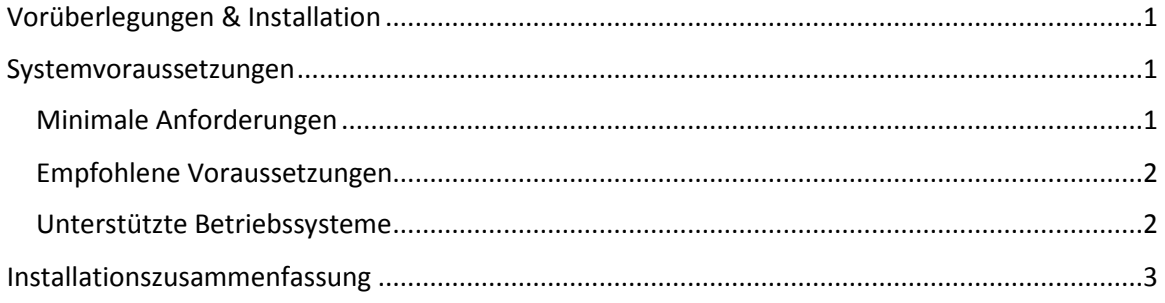

## <span id="page-3-0"></span>**Vorüberlegungen & Installation**

Vor Installtion von Virtual Stationery sollten Sie Folgendes prüfen/durchführen:

- 1) Der Kunde benötigt einen passenden verfügbaren Windows-PC (siehe Systemvoraussetzungen weiter unten).
- 2) Alle Ausgabegeräte müssen PostScript-fähig sein.
- 3) Der Kunde muss geeignete PDF-Dateien bereitstellen. Diese sollten keine Beschnittmarkierungen enthalten oder (durch ein Passwort) geschützt sein.
- 4) Der Kunde sollte darüber informiert sein, dass während der Installtion ein Neustart des PCs/Servers nötig ist.
- 5) Die Virtual Stationery-Browseroberfläche benutzt Port 8080 ODER Port 8181; Sie sollten überprüfen, dass wenigstens einer der beiden Ports verfügbar ist (nicht durch andere Applikationen in Gebrauch oder durch eine Firewall blockiert).
- 6) Zum Download und zur Aktivierung der Software wird eine Internetverbindung benötigt. Prüfen Sie bitte, ob auf dem verwendeten PC/Server eine Internetverbindung vorhanden ist.

### <span id="page-3-1"></span>**Systemvoraussetzungen**

#### <span id="page-3-2"></span>Minimale Anforderungen

- Pentium 4 Class CPU
- 1 GB RAM
- 5 GB Freier Festplattenspeicherplatz
- 1024x768 16bit Farbgrafikkarte
- Windows 2000 SP4

#### <span id="page-4-0"></span>Empfohlene Voraussetzungen

- Dual/Quad Core Pentium Class CPU
- 8 GB RAM
- 20 GB Freier Festplattenspeicherplatz
- 1600x1200 32bit Farbgrafikkarte
- Zwei Monitore
- Windows 7 / Server 2008

#### <span id="page-4-1"></span>Unterstützte Betriebssysteme

- Windows 2000 SP4
- Windows XP / Server 2003
- Windows Vista / Server 2008
- Windows 7 / Server 2008 R2
- Windows 8.1 / Server 2012 R2 (\*\*\*Bitte beachten Sie die Hinweise weiter unten)

Hinweis 1: Sowohl die 32-bit- als auch die 64-bit-Version der oben aufgeführten Betriebssysteme (sofern zutreffend) wird unterstützt.

Hinweis 2: \*\*\* Es werden Windows 8.1 und Windows 2012 R2 unterstützt, nicht jedoch Windows 8 und Windows Server 2012.

#### Unterstützte Virtualisierungsumgebungen

- VMWare, incl. VMotion, VSphere, VMView.
- Hyper-V

### <span id="page-5-0"></span>**Installationszusammenfassung**

**(Details siehe Administratorhandbuch – Business Edition)**

Die Installationsgrundschritte sind wie folgt:

- 1) Download und Installation von PlanetPress Production und PlanetPress Imaging\*
- 2) Aktivierung von PlanetPress Production und PlanetPress Imaging stellen Sie sicher, dass der Modus RESCRICTED aktiviert ist\*
- 3) Installation von Virtual Stationery
- 4) Prüfen Sie, dass die Schnittstelle funktioniert (stellen Sie sicher, dass die Ports nicht blockiert werden)
	- a. Einrichten des Druckers
	- b. Einrichten der Vorlagen (PDFs durchsuchen)
- 5) Geben Sie den PlanetPress-Drucker im Netzwerk frei
- 6) Richten Sie diesen Drucker bei den entsprechenden Anwendern ein
- 7) Test

\*Internetverbindung erforderlich

OL ist ein Warenzeichen der Objectif Lune Inc. Alle eingetragenen Warenzeichen in diesem Dokument sind Eigentum ihrer jeweiligen Inhaber. © 2015 Objectif Lune Incorporated. Alle Rechte vorbehalten.